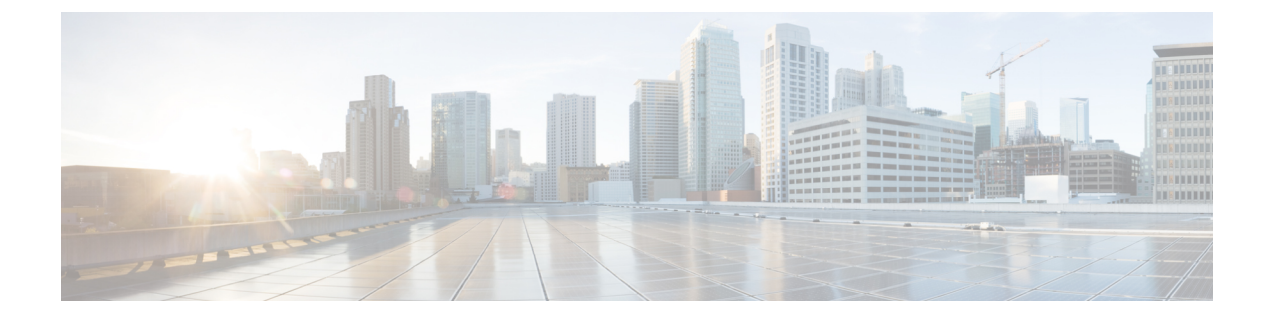

# **Network Mobility Services Protocol**(ネット ワーク モビリティ サービス プロトコル)

- Network Mobility Services Protocol について (1 ページ)
- NMSP オンプレミスサービスの有効化 (2 ページ)
- クライアント、RFID タグ、および不正デバイスの NMSP 通知間隔の変更 (3 ページ)
- クライアントおよびタグの NMSP 通知しきい値の変更 (3 ページ)
- NMSP の強力な暗号の設定 (4 ページ)
- NMSP 設定の表示 (4 ページ)
- 例:NMSP の設定 (7 ページ)
- プローブ RSSI ロケーション (7 ページ)
- プローブ RSSI の設定 (8ページ)
- プローブ RSSI の確認 (9ページ)
- RFID タグのサポート (10 ページ)
- RFID タグのサポートの設定 (10 ページ)
- RFID タグのサポートの確認 (11 ページ)

### **Network Mobility Services Protocol** について

Cisco Network MobilityServicesProtocol(NMSP)は、コネクション型(TLS)またはコネクショ ンレス型(DTLS)の転送を介して実行できる、セキュアな双方向プロトコルです。ワイヤレ スインフラストラクチャでNMSP サーバーを実行し、Cisco Connected Mobile Experiences (Cisco CMX) が NMSP クライアントとして機能します。 組み込みワイヤレスコントローラは複数の サービスをサポートし、複数の Cisco CMX が NMSP サーバーに接続して、NMSP セッション を介して各種サービスのデータを取得できます(ワイヤレスデバイスの場所、プローブRSSI、 HyperLocation、wIPS など)。

NMSP は、Cisco CMX と 組み込みワイヤレスコントローラ間の相互通信を定義します。Cisco CMX は、ルーテッド IP ネットワークを介して 組み込みワイヤレスコントローラと通信しま す。publish-subscribeとrequest-replyの両方の通信モデルがサポートされています。通常、Cisco CMX は、 組み込みワイヤレスコントローラから定期的な更新の形式でサービスデータを受信 するためのサブスクリプションを確立します。組み込みワイヤレスコントローラはデータパブ

リッシャとして機能し、複数のCMXにサービスデータをブロードキャストします。CiscoCMX は、サブスクリプションに加えて、組み込みワイヤレスコントローラが応答を送り返すように 組み込みワイヤレスコントローラに要求を送信することもできます。

NMSPは基本的に、外部との通信手段を組み込みワイヤレスコントローラのアプリケーション に提供します。組み込みワイヤレスコントローラのNMSPは、外部と通信するようにプロトコ ルを変更する柔軟性も備えています。

Network Mobility Services Protocol の機能の一覧を次に示します。

- NMSP はデフォルトで無効になっています。
- NMSP は TCP を使用して Cisco CMX と通信し、暗号化に TLS を使用します。

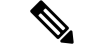

HTTPS は、組み込みワイヤレスコントローラと Cisco CMX 間のデータ転送ではサポートされ ていません。 (注)

# **NMSP** オンプレミスサービスの有効化

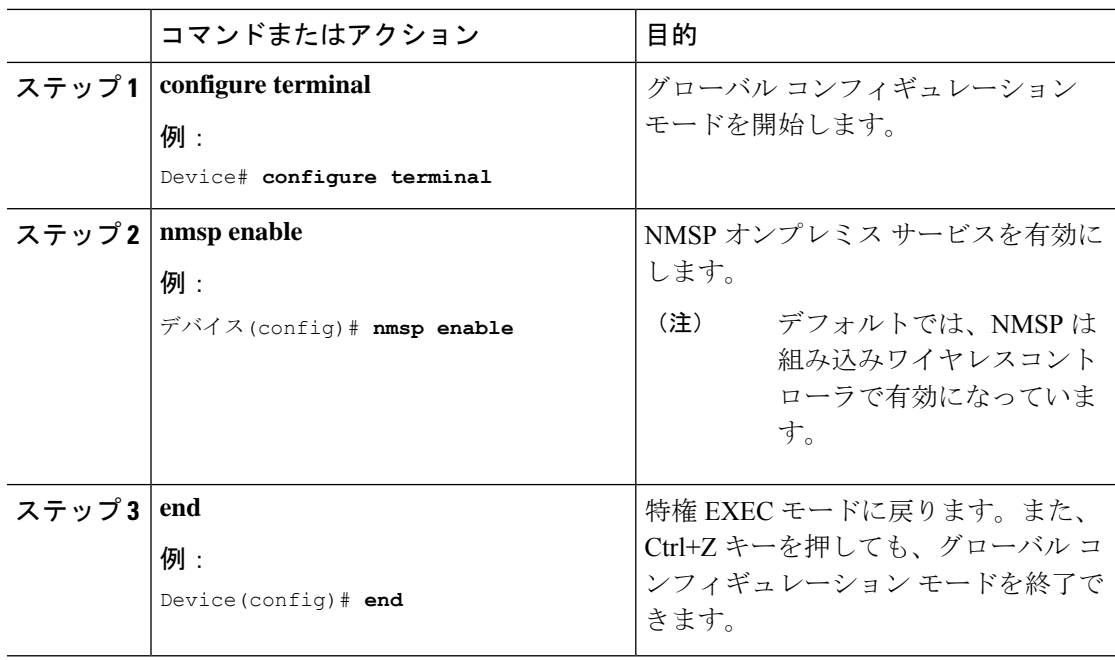

# クライアント、**RFID** タグ、および不正デバイスの **NMSP** 通知間隔の変更

NMSP は、Cisco Connected Mobile Experiences (Cisco CMX) と 組み込みワイヤレスコントロー ラ間の発着信トラフィックに関する通信を管理します。高い頻度でのロケーション更新を必要 とするアプリケーションがある場合は、クライアント、アクティブな RFID タグ、および不正 なアクセス ポイント/クライアントの NMSP 通知間隔を 1 ~ 180 秒の範囲内で変更できます。

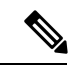

組み込みワイヤレスコントローラと Cisco CMX との通信には、TCP ポート (16113) が使用さ れます。組み込みワイヤレスコントローラとCiscoCMXの間にファイアウォールがある場合、 Cisco CMX for NMSP が機能するにはこのポートが開いている(ブロックされていない)必要 があります。 (注)

### 手順

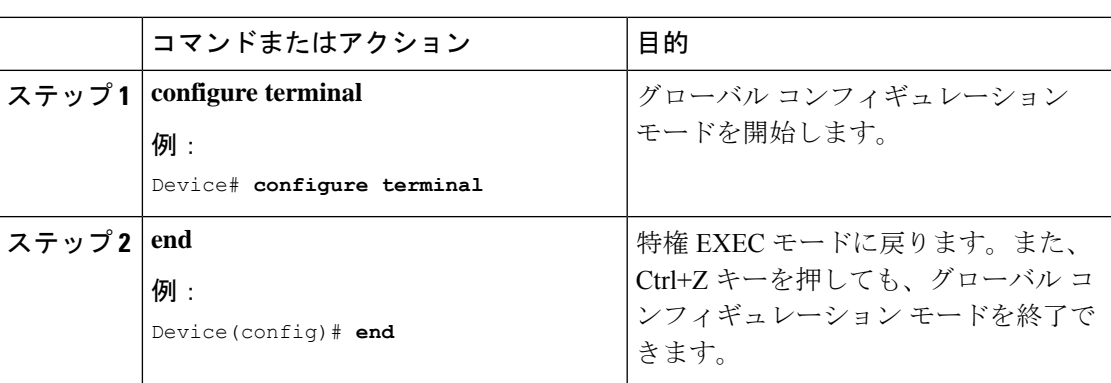

# クライアントおよびタグの **NMSP** 通知しきい値の変更

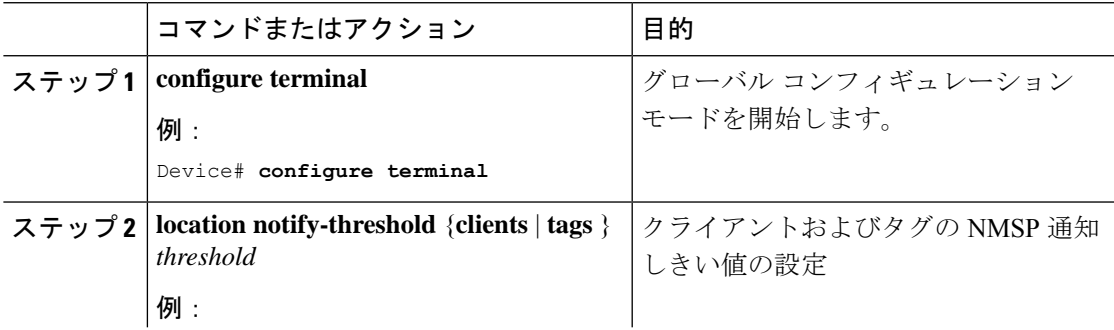

 $\blacksquare$ 

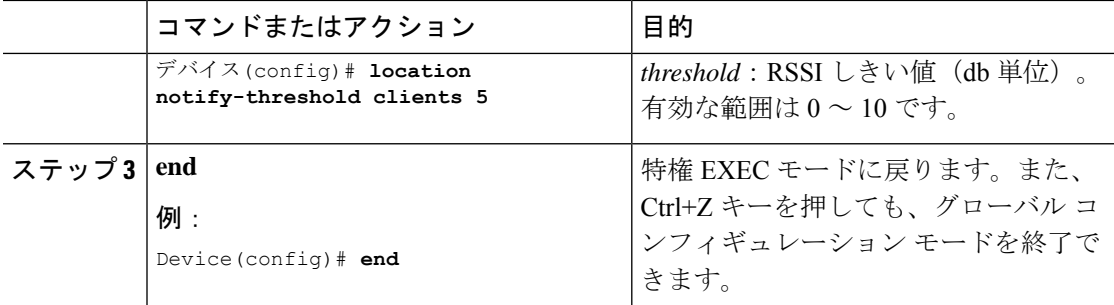

## **NMSP** の強力な暗号の設定

### 手順

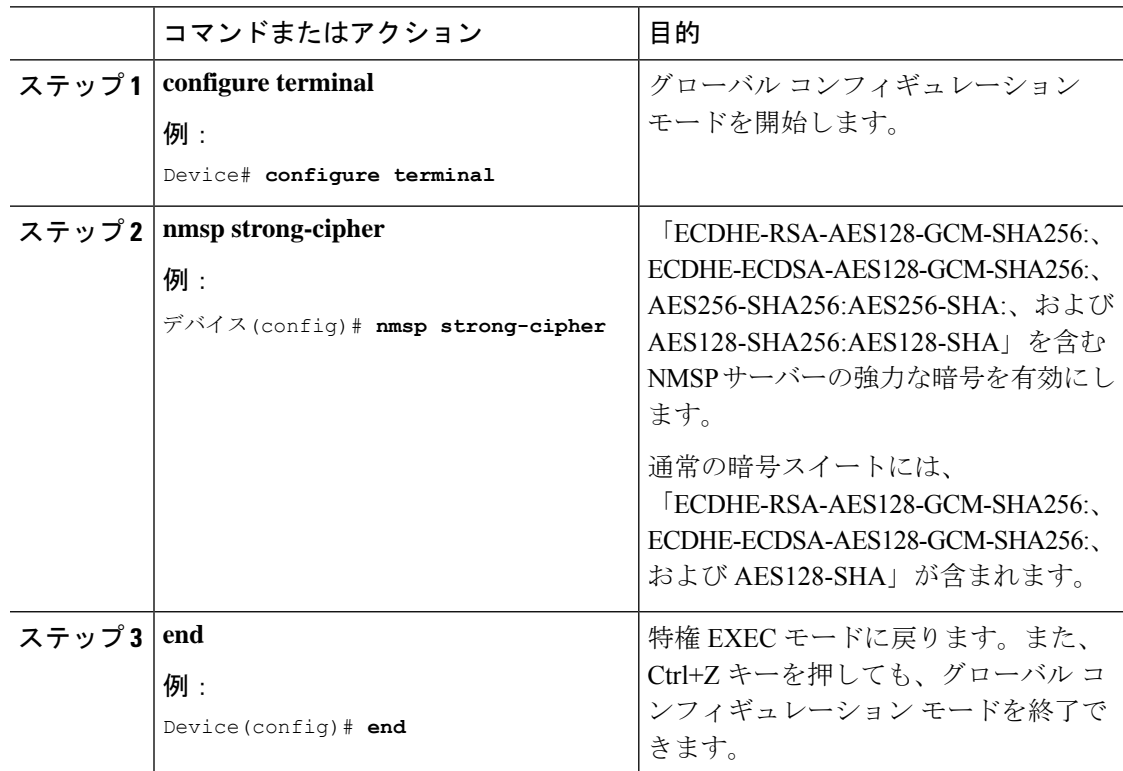

# **NMSP** 設定の表示

組み込みワイヤレスコントローラのNMSP機能を表示するには、次のコマンドを使用します。

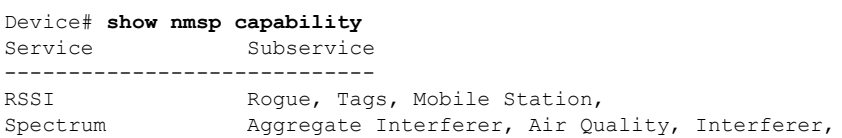

Info Rogue, Mobile Station, Statistics Rogue, Tags, Mobile Station, AP Monitor Subscription On Demand Services Device Info AP Info Subscription

NMSP 通知間隔を表示するには、次のコマンドを使用します。

#### Device# **show nmsp notification interval**

NMSP Notification Intervals ---------------------------

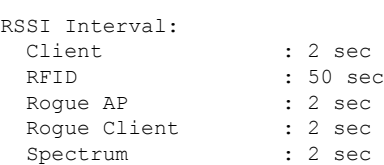

すべての CMX 接続における接続固有の統計カウンタを表示するには、次のコマンドを使用し ます。

Device# **show nmsp statistics connection** NMSP Connection Counters ------------------------ CMX IP Address: 10.22.244.31, Status: Active State: Connections : 1 Disconnections : 0 Rx Data Frames : 13 Tx Data Frames : 99244 Unsupported messages : 0 Rx Message Counters: ID Name Count ---------------------------------------------- 1 Echo Request 6076 7 Capability Notification 2 13 Measurement Request 5<br>16 Information Request 3 16 Information Request 20 Statistics Request 2 30 Service Subscribe Request 1 Tx Message Counters: ID Name Count ---------------------------------------------- 2 Echo Response 6076 7 Capability Notification 1 14 Measurement Response 13<br>15 Measurement Notification 91120 15 Measurement Notification 17 Information Response 6 18 Information Notification 7492 21 Statistics Response 2 22 Statistics Notification 305 31 Service Subscribe Response 1 67 AP Info Notification 304

組み込みワイヤレスコントローラのNMSPサービスにおける共通の統計カウンタを表示するに は、次のコマンドを使用します。

Device# **show nmsp statistics summary** NMSP Global Counters -------------------- Number of restarts :

SSL Statistics -------------------- Total amount of verifications : 6 Verification failures : 6 Verification success : 0 Amount of connections created : 8 Amount of connections closed : 7 Total amount of accept attempts : 8 Failures in accept : 0<br>Amount of successful accepts : 8 Amount of successful accepts Amount of failed registrations : 0 AAA Statistics -------------------- Total amount of AAA requests : 7 Failed to send requests : 0 Requests sent to AAA : 7 Responses from AAA : 7 Responses from AAA to validate : 7 Responses validate error : 6 Responses validate success : 1

NMSP の全体的な接続を表示するには、次のコマンドを使用します。

Device# **show nmsp status** NMSP Status -----------

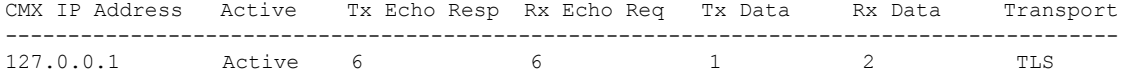

すべてのCMXによってサブスクライブされているすべてのモビリティサービスを表示するに は、次のコマンドを使用します。

#### Device# **show nmsp subscription detail**

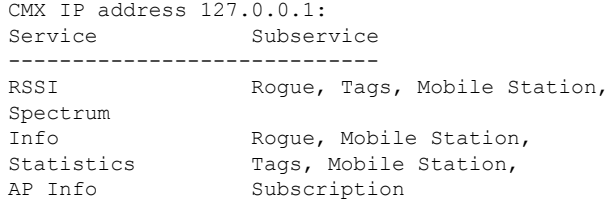

特定の CMX によってサブスクライブされているすべてのモビリティ サービスを表示するに は、次のコマンドを使用します。

Device# **show nmsp subscription detail <ip\_addr>**

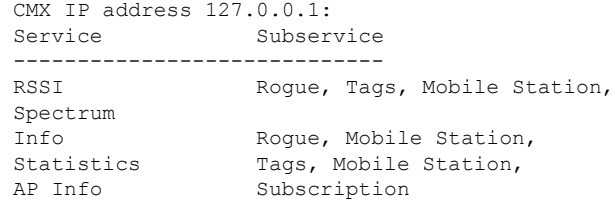

すべてのCMXによってサブスクライブされているモビリティサービス全体を表示するには、 次のコマンドを使用します。

Device# **show nmsp subscription summary** Service Subservice

----------------------------- RSSI Roque, Tags, Mobile Station, Spectrum Info Roque, Mobile Station, Statistics Tags, Mobile Station, AP Info Subscription

### 例:**NMSP** の設定

次に、RFID タグの NMSP 通知間隔を設定する例を示します。

```
デバイス# configure terminal
デバイス(config)# nmsp notification interval rssi rfid 50
デバイス(config)# end
デバイス# show nmsp notification interval
```
次に、クライアントの NMSP 通知間隔を設定する例を示します。

```
デバイス# configure terminal
デバイス(config)# nmsp notification interval rssi clients 180
デバイス(config)# end
デバイス# show nmsp notification interval
```
## プローブ **RSSI** ロケーション

プローブ RSSI ロケーション機能を使用すると、ワイヤレス 組み込みワイヤレスコントローラ と Cisco CMX で次の動作をサポートできます。

- ロード バランシング
- カバレッジ ホールの検出
- CMX へのロケーションの更新

ワイヤレス クライアントが有効な場合、ワイヤレス クライアントから、近くにあるワイヤレ ス ネットワークを識別すると同時に、識別されたサービス セット識別子 (SSID)に関連付け られた受信信号強度表示(RSSI)を検出するための、プローブ要求が送信されます。

ワイヤレス クライアントは、アクセス ポイントに接続した後も、定期的にバックグラウンド でアクティブ スキャンを実行します。これにより、ワイヤレス クライアントは、接続に最も 適した信号強度を持つアクセス ポイントのリストを更新できるようになります。アクセス ポ イントに接続できなくなると、ワイヤレス クライアントは、保存されているアクセス ポイン トリストを使用して、最適な信号強度を提供する別のアクセスポイントに接続します。WLAN のアクセスポイントは、これらのプローブ要求、RSSI、およびワイヤレスクライアントのMAC アドレスを収集して、それらをワイヤレス 組み込みワイヤレスコントローラに転送します。 Cisco CMX は、ワイヤレス 組み込みワイヤレスコントローラからこのデータを収集し、それ

 $\blacksquare$ 

らのデータを使用して、ネットワークでのローミング時にワイヤレスクライアントの更新され た場所を計算します。

# プローブ **RSSI** の設定

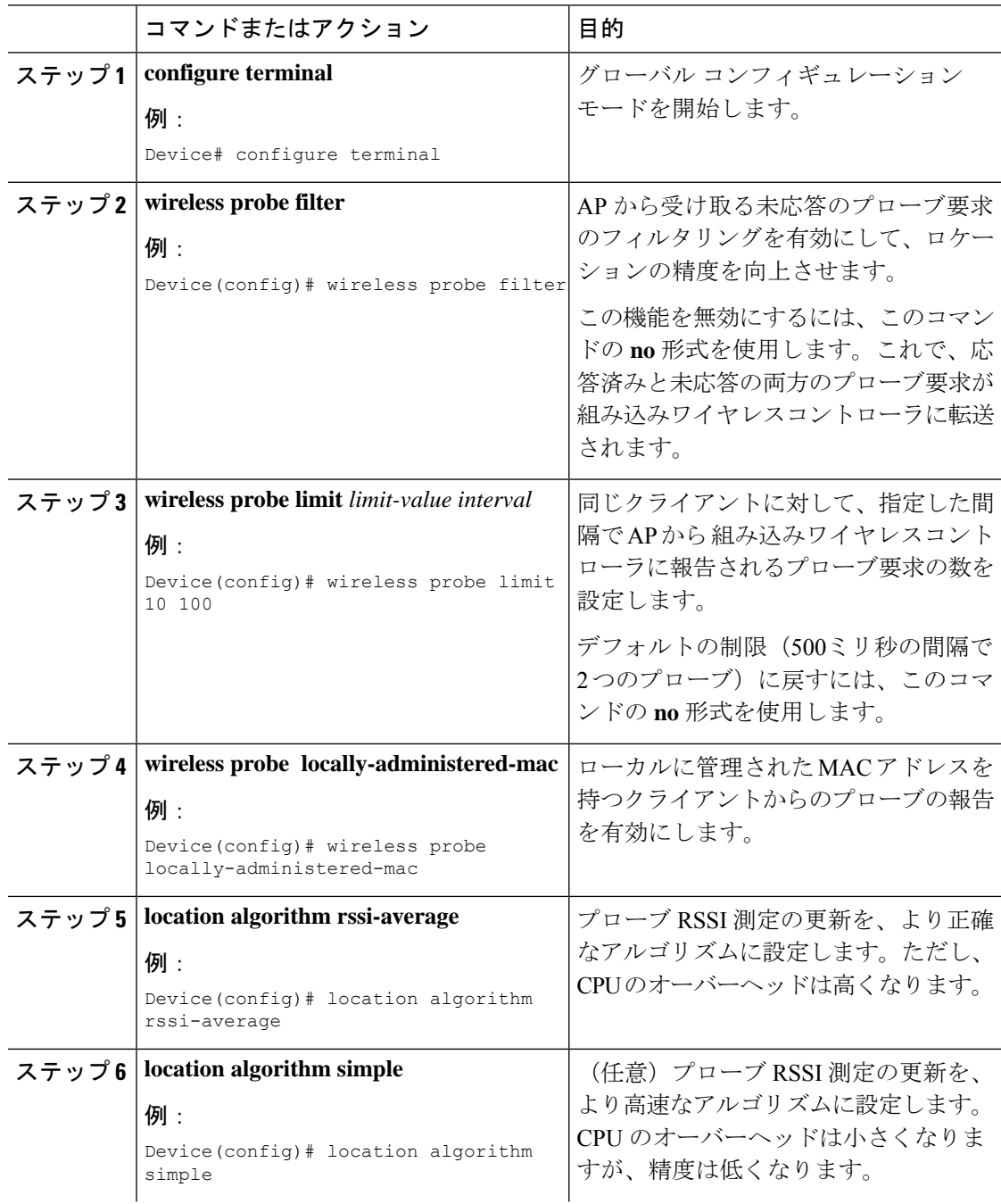

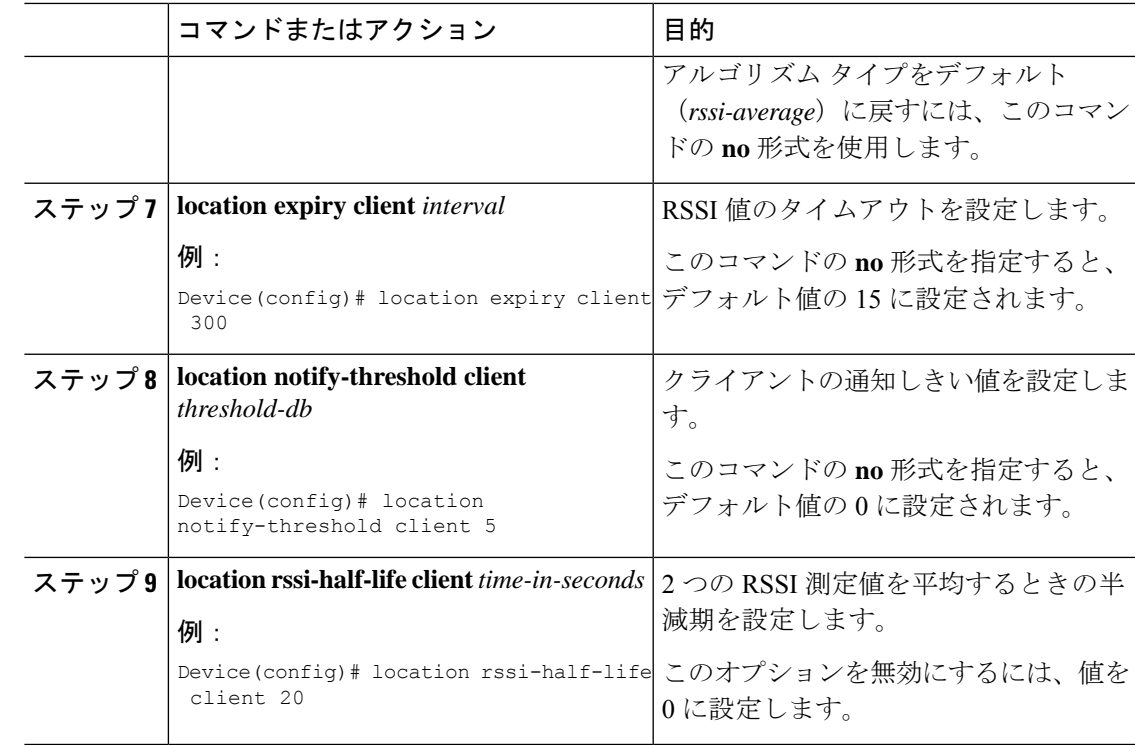

### 次のタスク

各プローブ クライアント (関連付けられていて、プローブのみ)を10個の MAC アドレスの 集まりで表示するには、**show wireless client probing** コマンドを使用します。

## プローブ **RSSI** の確認

関連付けられたクライアントが検出されたAPの詳細と、使用しているRSSIを表示するには、 次の手順を実行します。

```
Device# show wireless client mac-address 4.4.4 detail
****snippet of the output****
Nearby AP Statistics:
TEST_AP-1 (slot 0)
antenna 0: 0 s ago ........ -77 dBm
antenna 1: 0 s ago ........ -88 dBm
TEST_AP-5 (slot 0)
antenna 0: 0 s ago ........ -64 dBm
antenna 1: 0 s ago ........ -36 dBm
TEST_AP-6 (slot 0)
antenna 0: 0 s ago ........ -69 dBm
antenna 1: 0 s ago ........ -79 dBm
```
## **RFID** タグのサポート

組み込みワイヤレスコントローラでは、無線周波数 ID (RFID) タグの追跡を設定できます。 RFID タグは、独自の信号を継続的にブロードキャストし、リアルタイムのロケーション ト ラッキングのためにアセットに付加される小型のワイヤレスバッテリ電源タグです。これらの タグは、専用の802.11パケットを使用してその位置をアドバタイズします。アドバタイズされ たパケットは、アクセスポイント、 組み込みワイヤレスコントローラ、および Cisco CMX に よって処理されます。アクティブな RFID のみがサポートされています。アクティブな RFID タグとワイヤレス組み込みワイヤレスコントローラの組み合わせにより、機器の現在の場所を 追跡できます。「アクティブ」なタグは、一般には「クローズドループ」システム(タグがタ グの所有者または発信者が管理する施設から物理的に離れることを前提としないシステム)で の高価値資産のリアルタイム追跡に使用されます。

RFID タグの詳細については、『Wi-Fi Location-Based Services 4.1 Design Guide』[英語]の「Active RFID tags」の項を参照してください。

### 一般的な注意事項

- シスコ準拠の「[アクティブ](https://www.cisco.com/c/en/us/td/docs/solutions/Enterprise/Mobility/WiFiLBS-DG/wifich6.html#wp1113198) RFID タグ」のみがサポートされています。
- 組み込みワイヤレスコントローラで RFID タグを確認できます。
- RFID タグのハイ アベイラビリティがサポートされています。

## **RFID** タグのサポートの設定

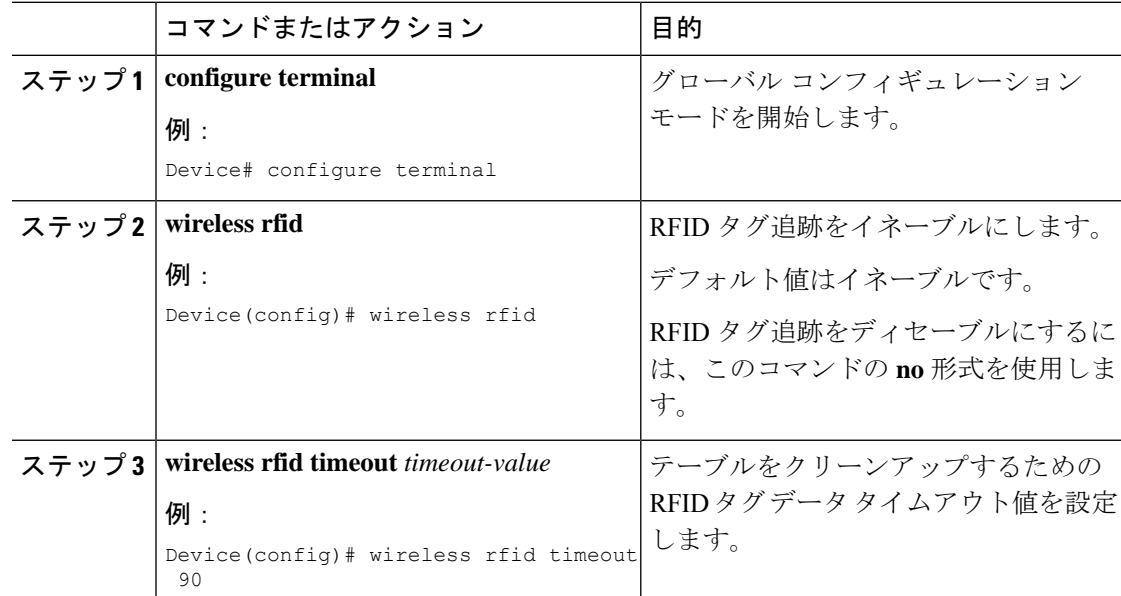

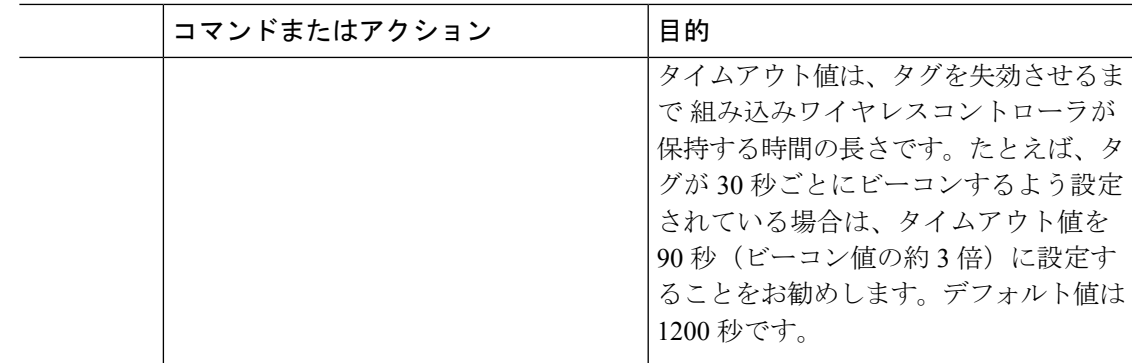

# **RFID** タグのサポートの確認

クライアントである RFID タグのサマリーを表示するには、次のコマンドを使用します。

Device# **show wireless rfid client**

RFID タグの詳細情報を表示するには、次のコマンドを使用します。

Device# **show wireless rfid detail <rfid-mac-address>**

RFID address 000c.cc96.0001 Vendor Cisco Last Heard 6 seconds ago Packets Received 187 Bytes Received 226

Content Header ============== CCX Tag Version 0 Tx power: 12 Channel: 11 Reg Class: 4 CCX Payload ============== Last Sequence Control 2735 Payload length 221 Payload Data Hex Dump: 00000000 00 02 00 00 01 09 00 00 00 00 0c b8 ff ff ff 02 |................| 00000010 07 42 03 20 00 00 0b b8 03 4b 00 00 00 00 00 00 |.B. .....K......| 00000020 00 00 00 00 00 00 00 00 00 00 00 00 00 00 00 00 |................| 00000030 00 00 00 00 00 00 00 00 00 00 00 00 00 00 00 00 |................| 00000040 00 00 00 00 00 00 00 00 00 00 00 00 00 00 00 00 |................|

既知のすべての RFID タグについてそれらのサマリー情報を表示するには、次のコマンドを使 用します。

Device# **show wireless rfid summary**

Total RFID entries: : 16 Total Unique RFID entries : 16 RFID ID VENDOR Closet AP RSSI Time Since Last Heard 0012.b80a.c791 Cisco 7069.5a63.0520 -31 3 minutes 30 seconds ago 0012.b80a.c953 Cisco 7069.5a63.0460 -33 4 minutes 5 seconds ago 0012.b80b.806c Cisco 7069.5a63.0520 -46 15 seconds ago 0012.b80d.e9f9 Cisco 7069.5a63.0460 -38 4 minutes 28 seconds ago 0012.b80d.ea03 Cisco 7069.5a63.0520 -43 4 minutes 29 seconds ago 0012.b80d.ea6b Cisco 7069.5a63.0460 -39 4 minutes 26 seconds ago 0012.b80d.ebe8 Cisco 7069.5a63.0520 -43 3 minutes 21 seconds ago 0012.b80d.ebeb Cisco 7069.5a63.0520 -43 4 minutes 28 seconds ago 0012.b80d.ec48 Cisco 7069.5a63.0460 -42 4 minutes 7 seconds ago 0012.b80d.ec55 Cisco 7069.5a63.0520 -41 1 minute 52 seconds ago

ロケーションベースのシステム RFID 統計情報を表示するには、次のコマンドを使用します。

Device# **show wireless rfid stats**

```
RFID stats :
 ==============
RFID error db full : 0
RFID error invalid paylod : 0
RFID error invalid tag : 0
RFID error dot11 hdr : 0
RFID error pkt len : 0
RFID error state drop : 0
RFID total pkt received : 369
RFID populated error value : 0
RFID error insert records : 0
RFID error update records : 0
RFID total insert record : 16
RFID ccx payload error : 0
RFID total delete record : 0
RFID error exceeded ap count : 0
RFID error record remove : 0
RFID old rssi expired count: 0
RFId smallest rssi expireed count : 0
RFID total query insert : 0
RFID error invalid rssi count : 0
```
NMSP 通知間隔を表示するには、次のコマンドを使用します。

Device# **show nmsp notification interval**

NMSP Notification Intervals ---------------------------

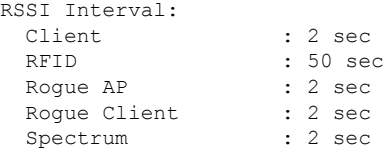

翻訳について

このドキュメントは、米国シスコ発行ドキュメントの参考和訳です。リンク情報につきましては 、日本語版掲載時点で、英語版にアップデートがあり、リンク先のページが移動/変更されている 場合がありますことをご了承ください。あくまでも参考和訳となりますので、正式な内容につい ては米国サイトのドキュメントを参照ください。